## **Sommario**

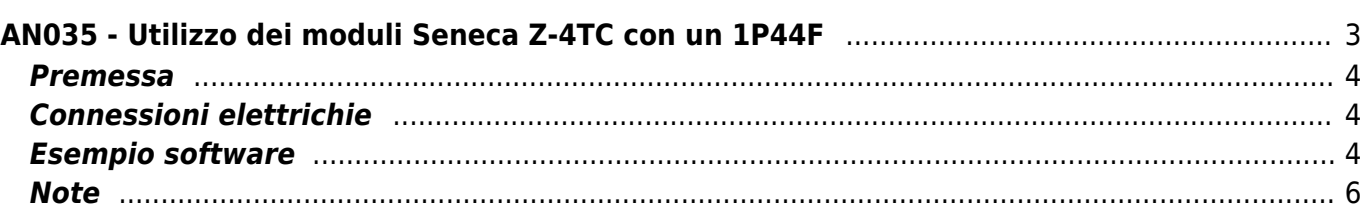

# <span id="page-2-0"></span>**AN035 - Utilizzo dei moduli Seneca Z-4TC con un 1P44F**

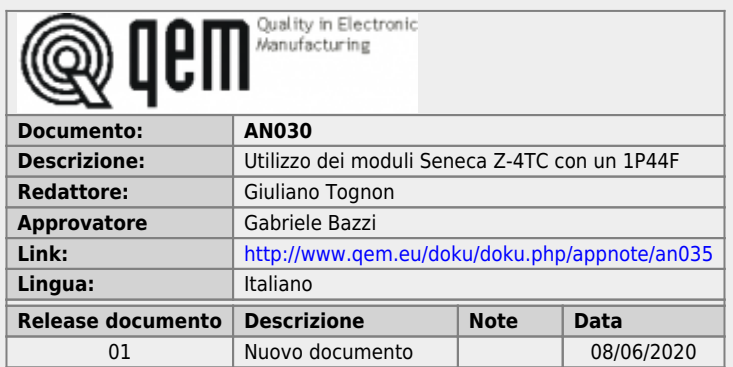

#### <span id="page-3-0"></span>**Premessa**

Il modulo Seneca Z-4TC legge il valore di temperatura di massimo 4 termocoppie e rende disponibile i dati attraverso un protocollo Modbus RTU mediante seriale RS485. Lo scopo del presente documento è quello di illustrare le connessioni elettrichie e un esempio software per leggere i valori di temperatura con uno strumento 1P44F. L'esempio è facilmente utilizzabile con gli altri prodotti della serie Qmove+.

## <span id="page-3-1"></span>**Connessioni elettrichie**

Attraverso i DIP-SWITCH impostare nel modulo Seneca la seguente configurazione:

- Baudrate 57600
- Address 1
- 485 terminator ON

Attraverso i DIP-SWITCH SW3 dello strumento 1P44F impostare polarizzazione e terminazione attivi:

- $\bullet$  DIP  $1 \rightarrow ON$
- $\bullet$  DIP-2  $\rightarrow$  ON
- $\bullet$  DIP-3  $\rightarrow$  ON
- $\bullet$  DIP-4  $\rightarrow$  OFF

Connettere un cavo a tre conduttori tra CN3 del 1P44F e il modulo Seneca. La connessione deve avvenire nel seguente modo:

Pin 1 di CN3 ↔ Pin 4 Seneca Pin 2 di CN3 ↔ Pin 5 Seneca Pin 3 di CN3 ↔ Pin 6 Seneca

### <span id="page-3-2"></span>**Esempio software**

Scaricare nel prodotto 1P44F l'esempio nominato "MODBUS\_MASTER\_SERIAL\_EXAMPLE" presente alla fine della pagina: [modbusmaster10](https://wiki.qem.it/doku.php/en/software/qview/qview_6/qview_6/qcl_features/modbusmaster10).

Potrebbe essere necessario:

- Modificare il nome e la versione della CPU nel file di configurazione del progetto QView-6
- Modificare l'indirizzo della porta di comunicazione del device MODBUS. La porta AUX del 1P44F (connettore CN3) usate per questo esempio è nominata **2**. Per questo la definizione del device sarà:

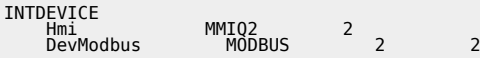

Modificare il Target nel progetto QPaint-6 (Menu Progetto → Configurazione del Target)

Una volta avviata l'applicazione andare nella pagina **Configuration** e impostare i campi relativi alla SLAVE-1 come da figura:

|              |    | ID                  | <b>BAUDRATE</b> | <b>STOP</b><br><b>BITS</b> |
|--------------|----|---------------------|-----------------|----------------------------|
| <b>SLAVE</b> | 18 |                     | 57600           |                            |
| <b>SLAVE</b> | 2: | Ø                   | ø               |                            |
| SLAVE 3:     |    | Ø                   | Ø               |                            |
|              |    | PARITY              | TIMEOUT         | <b>OFFSET</b><br>ADDR      |
| <b>SLAVE</b> | 1: | <b>NONE</b>         | 500             | Ø                          |
| <b>SLAVE</b> | 2: | ODD                 | ø               | Ø                          |
| <b>SLAVE</b> | 3: | <b>NONE</b>         | Ø               | Ø                          |
| PREPARE      |    | <b>STOP</b>         |                 | PAGE 2                     |
|              |    | MODBUS STATE: READY |                 | <b>MENU</b>                |

Dalla pagina **Configuration** premiamo il tasto **PAGE 2** e impostiamo i valori relativi a **PROC. 1** come da immagine.

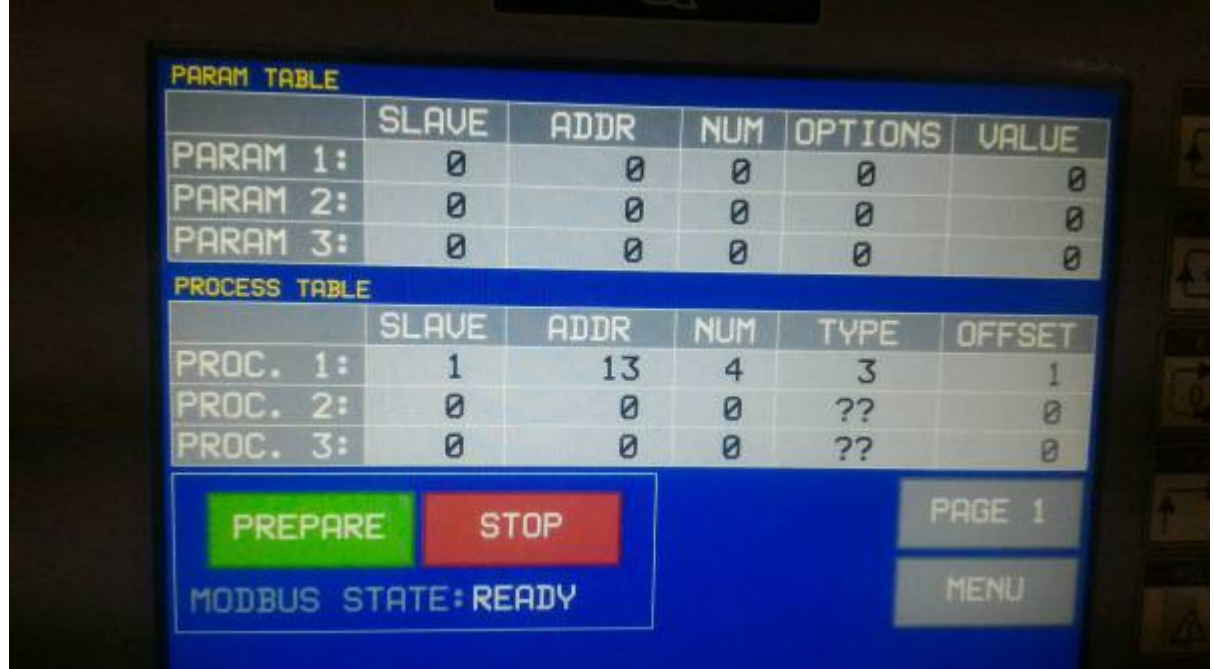

Ora andiamo nella pagina **Process Values** e premiamo il bottone **PREPARE** e successivamente **PROCESS ON**. Nella pagina devono comparire i valori delle temperature come da immagine:

AN035 - Utilizzo dei moduli Seneca Z-4TC con un 1P44F

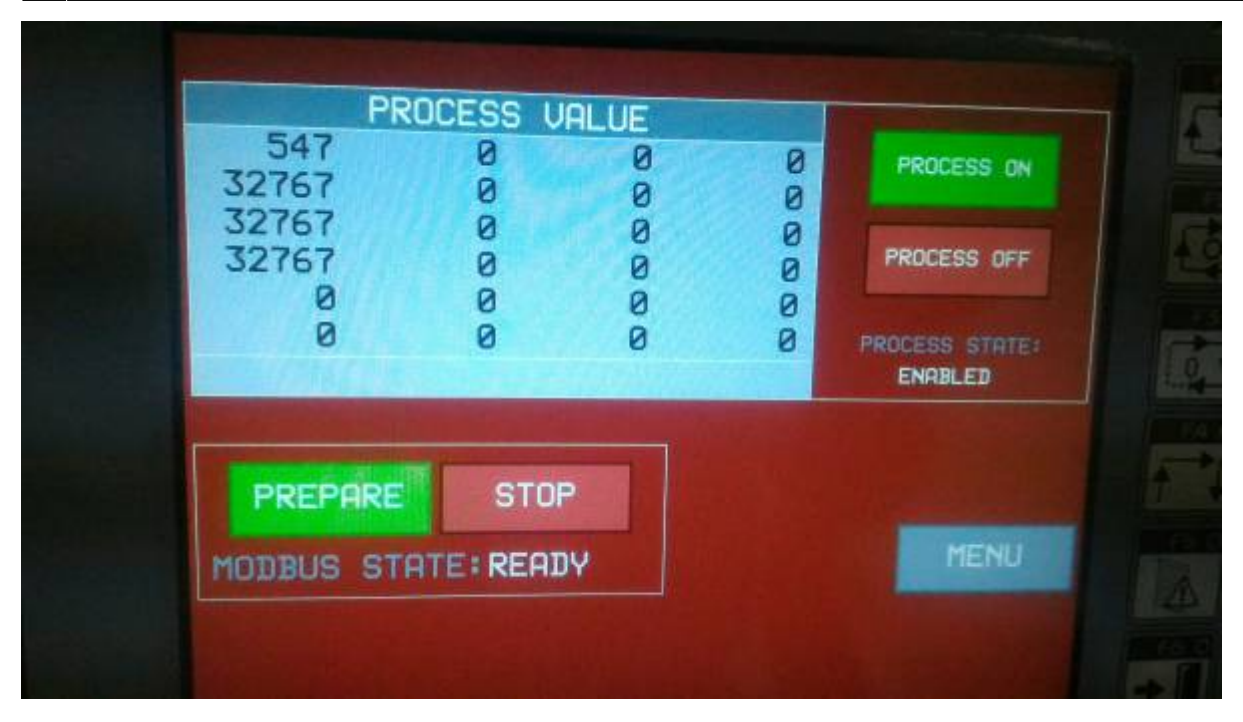

Come verifica è possibile andare nella pagina **Statistics**. Si devono incrementare solo i contatori relativi ai messaggi **OK** relativi a General e SLAVE 1.

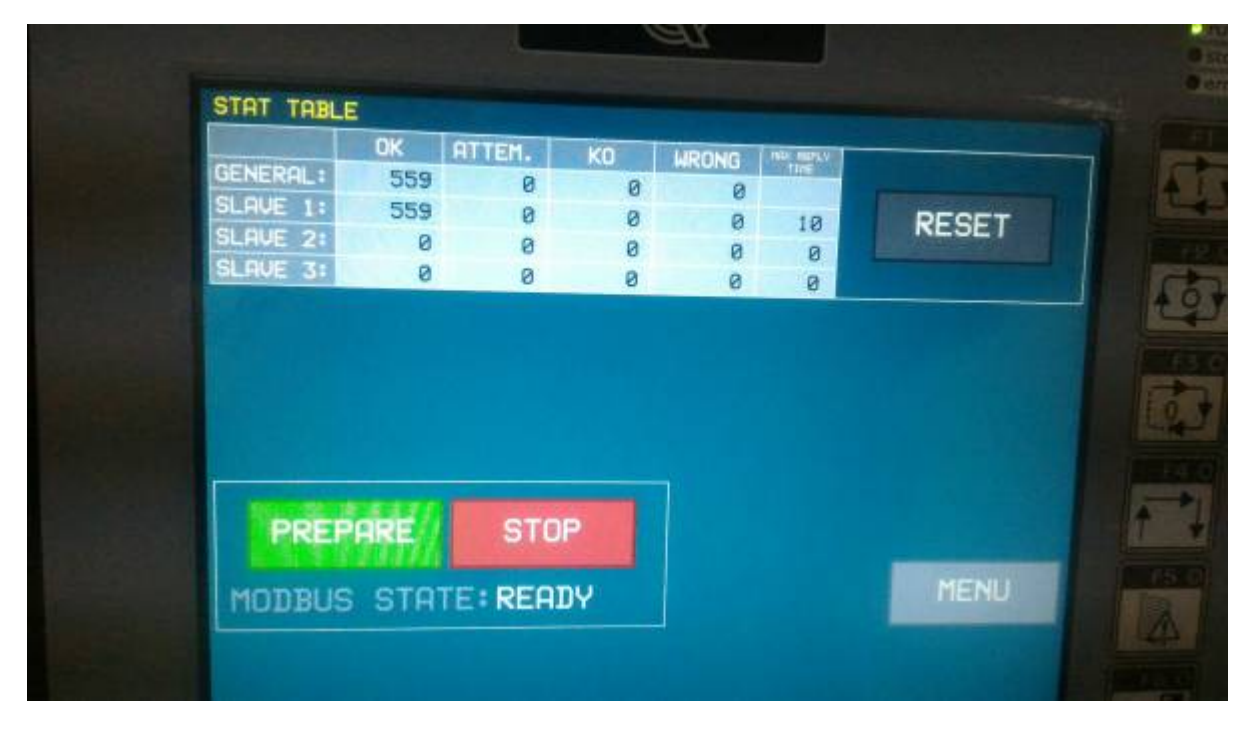

#### <span id="page-5-0"></span>**Note**

In questo esempio sono state eseguite solo le letture delle temperature. Verificare con la documentazione del costruttore del modulo di misura se sono presenti altri registri di configurazione (per esempio per impostare il modello della termocoppia). In questo caso il modello di comunicazione resta invariato e valido.

Documento generato automaticamente da **Qem Wiki** -<https://wiki.qem.it/> Il contenuto wiki è costantemente aggiornato dal team di sviluppo, è quindi possibile che la versione online contenga informazioni più recenti di questo documento.